# **Create Form 1 Record - DCAA Reference Guide** Homepage AT-AT Module AT-AT Create Form 1 Notice

# Table of Contents

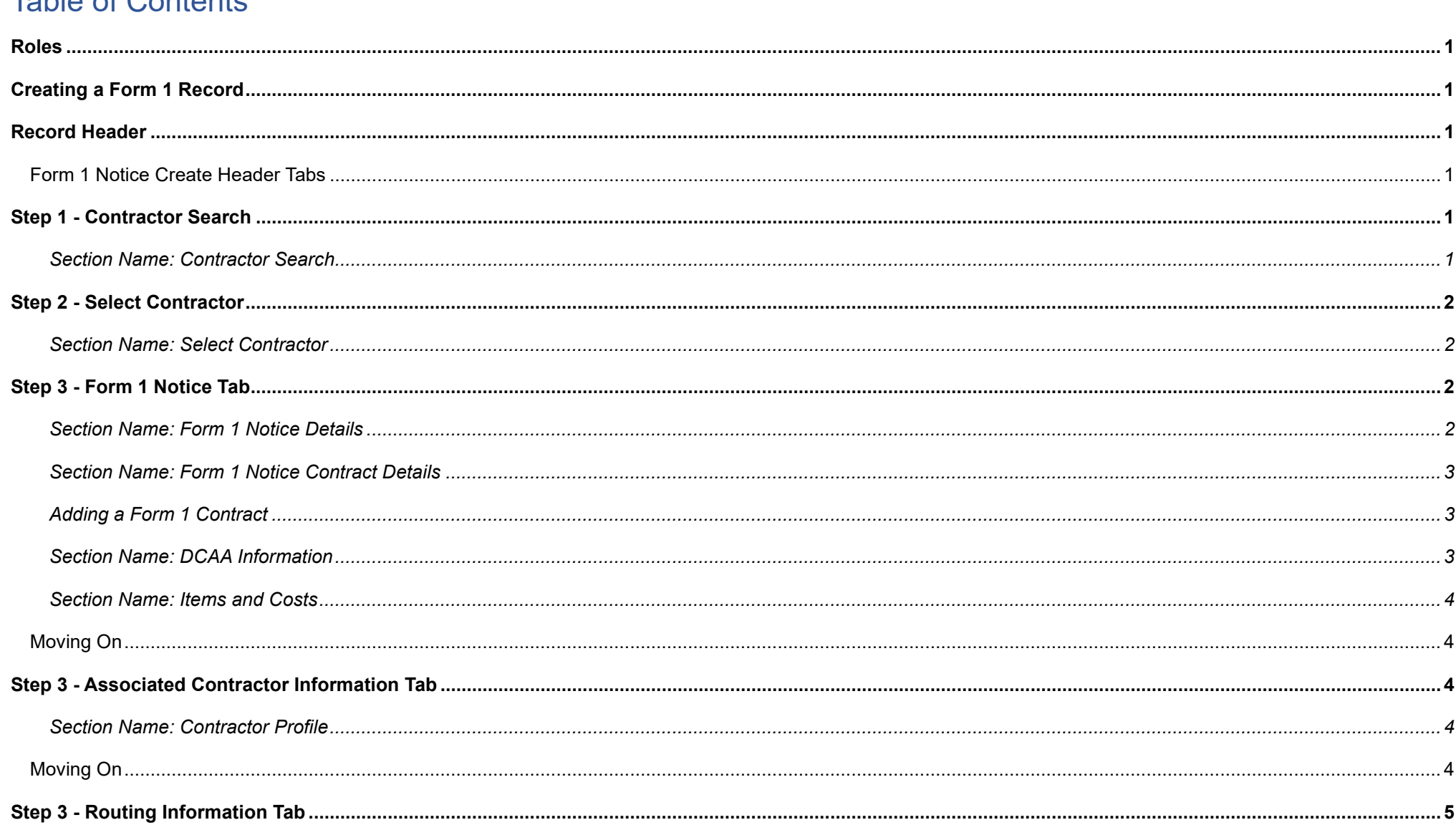

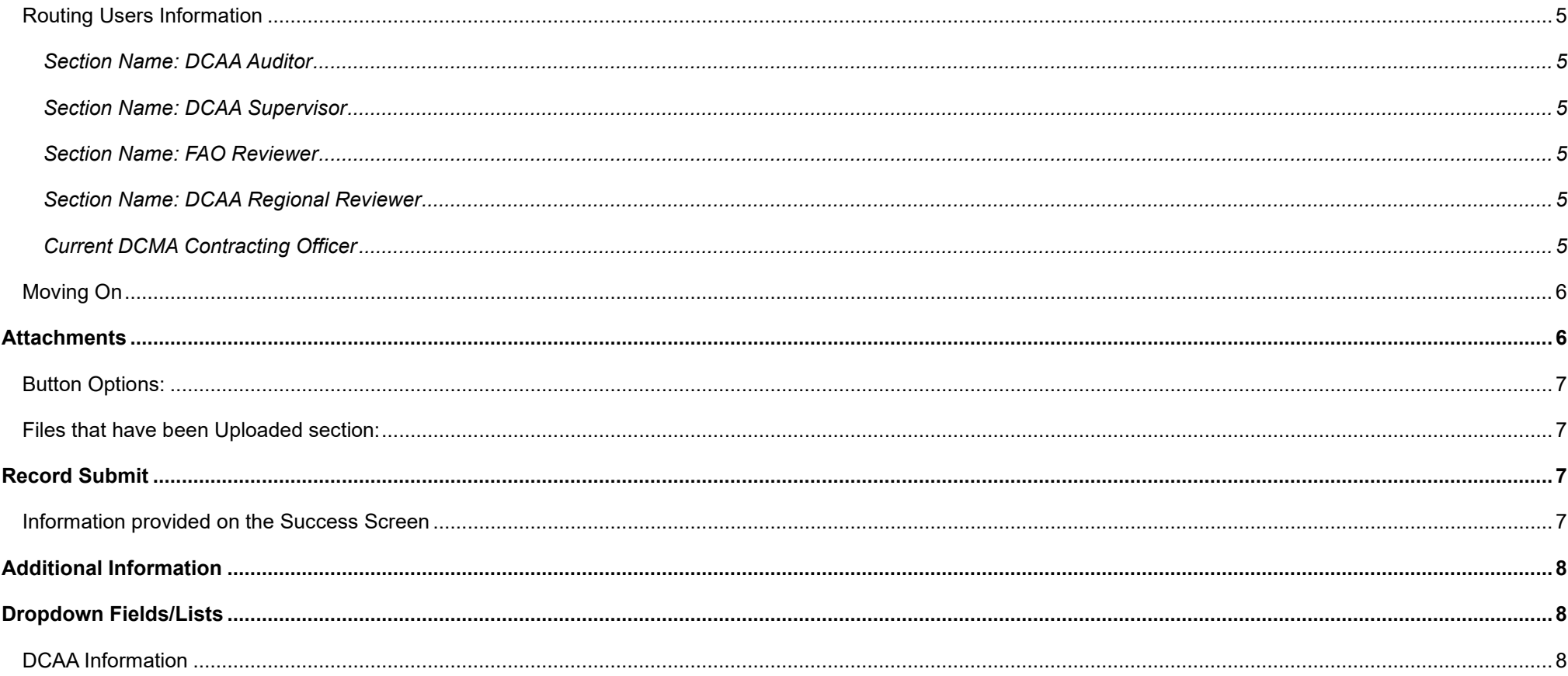

<span id="page-2-5"></span><span id="page-2-4"></span><span id="page-2-3"></span><span id="page-2-2"></span><span id="page-2-1"></span><span id="page-2-0"></span>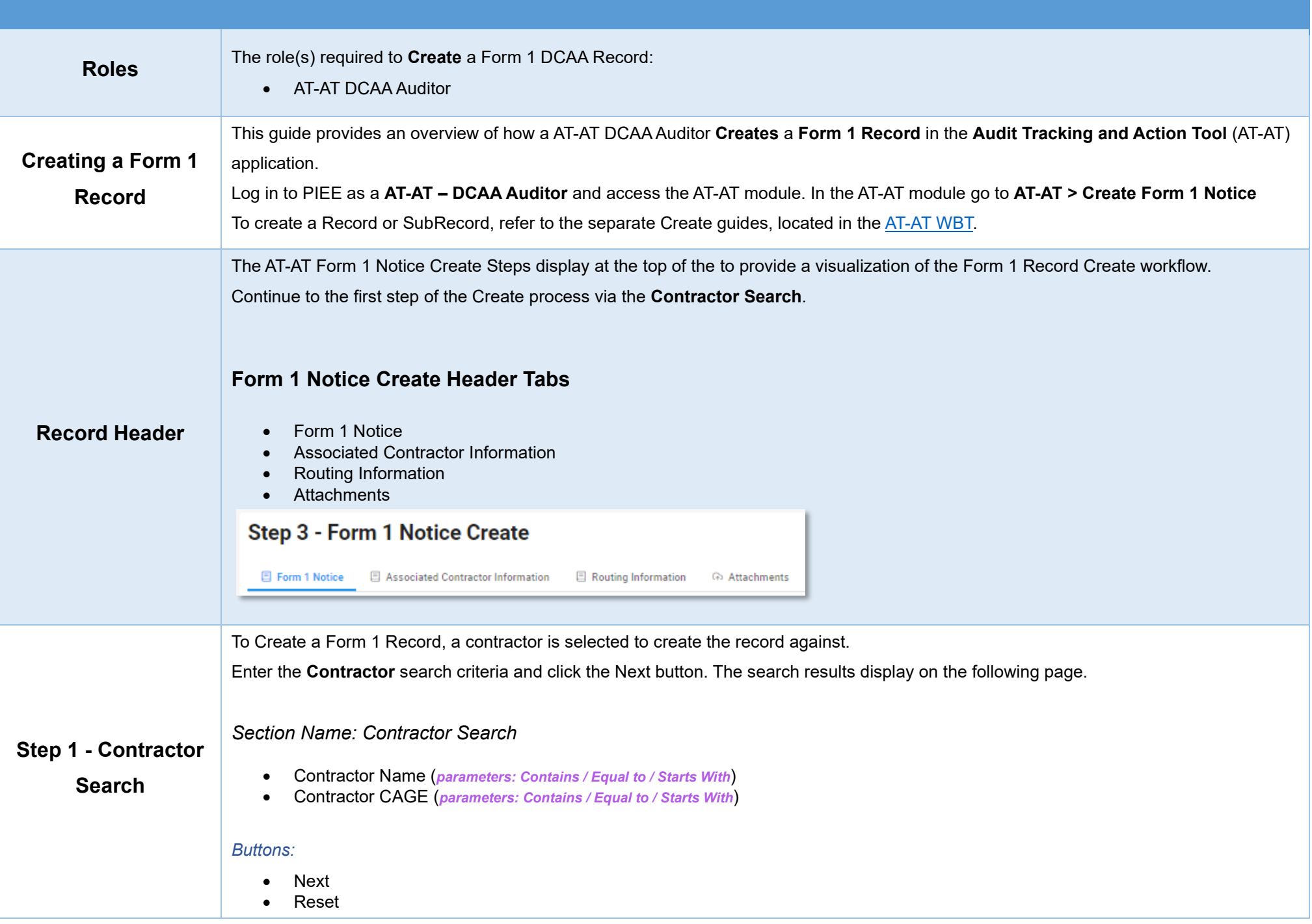

<span id="page-3-3"></span><span id="page-3-2"></span><span id="page-3-1"></span><span id="page-3-0"></span>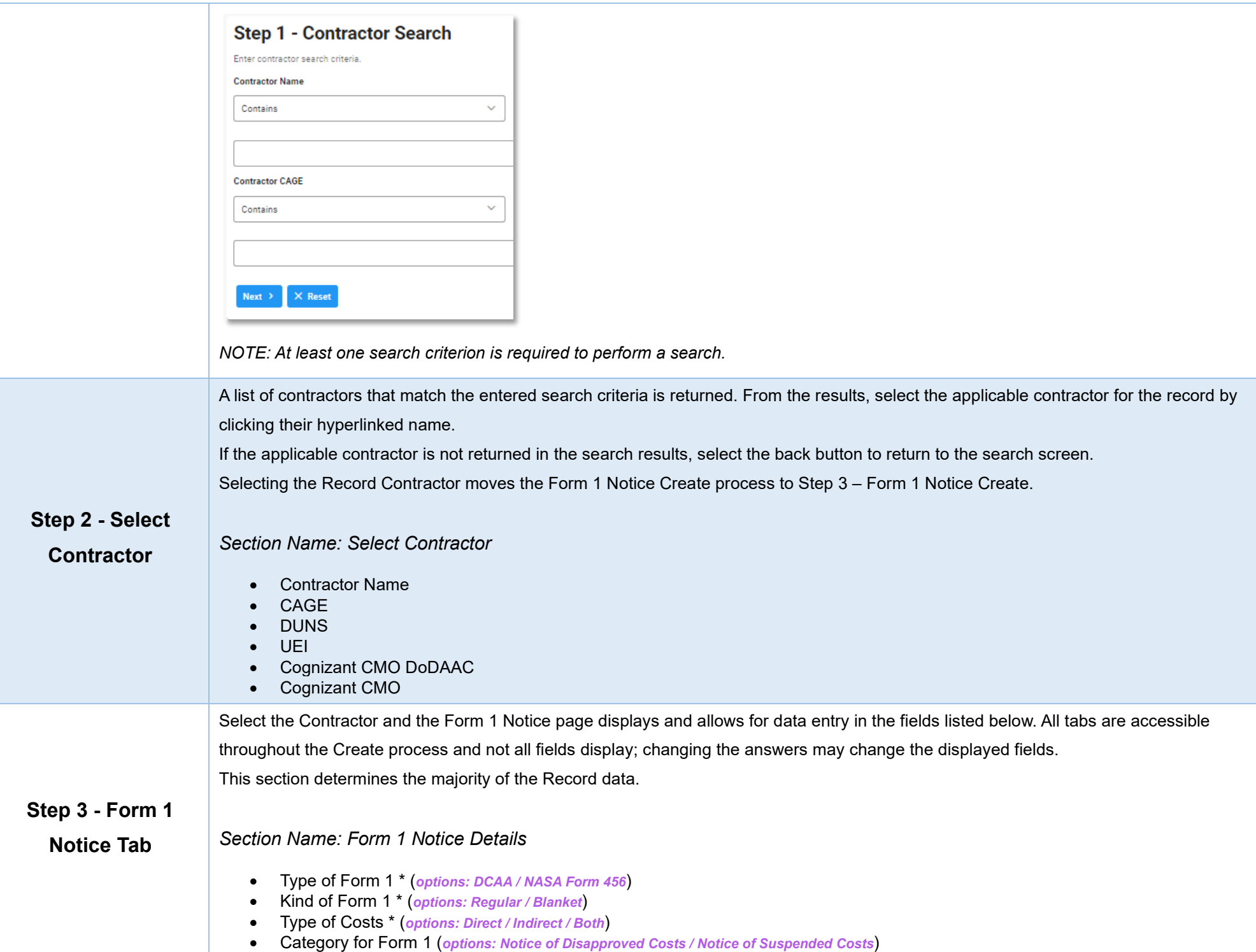

- Supplement to Form 1 Number
- Action Type (*Auto populated and read-only "Form 1"*)

### <span id="page-4-0"></span>*Section Name: Form 1 Notice Contract Details*

#### *Buttons:*

- Add Contract
- Contract Number Type \* (*options: DoD Contract (FAR) / Other Agreement*)
- Contract Number
- Delivery Order
- Action (*Displays when contract is added*)
	- o Edit Contract Detail
	- o Delete Contract Detail

### <span id="page-4-3"></span><span id="page-4-1"></span>*Adding a Form 1 Contract*

Enter Contract Search Information

- Contract Number Type \* (*options: DoD Contract (FAR) / Other Agreement*)
- Contract Number \*
- Delivery Order

#### *Buttons:*

- Save
- Cancel

### <span id="page-4-2"></span>*Section Name: [DCAA Information](#page-9-2)*

• DCAA FAO Code \*

**(***Field auto populates based on the 'DCAA FAO Code' field response given***)** 

- o Field Audit Office Name
- o Field Audit Office Address
- o Field Audit Office Phone Number

### • DCAA Region Code \*

**(***Field auto populates based on the 'DCAA Region Code' field response given***)** 

- o DCAA Region Office Name \*
- o DCAA Region Office Address \*
- o DCAA Region Office Phone Number \*
- Disbursing Office

<span id="page-5-4"></span><span id="page-5-3"></span><span id="page-5-2"></span><span id="page-5-1"></span><span id="page-5-0"></span>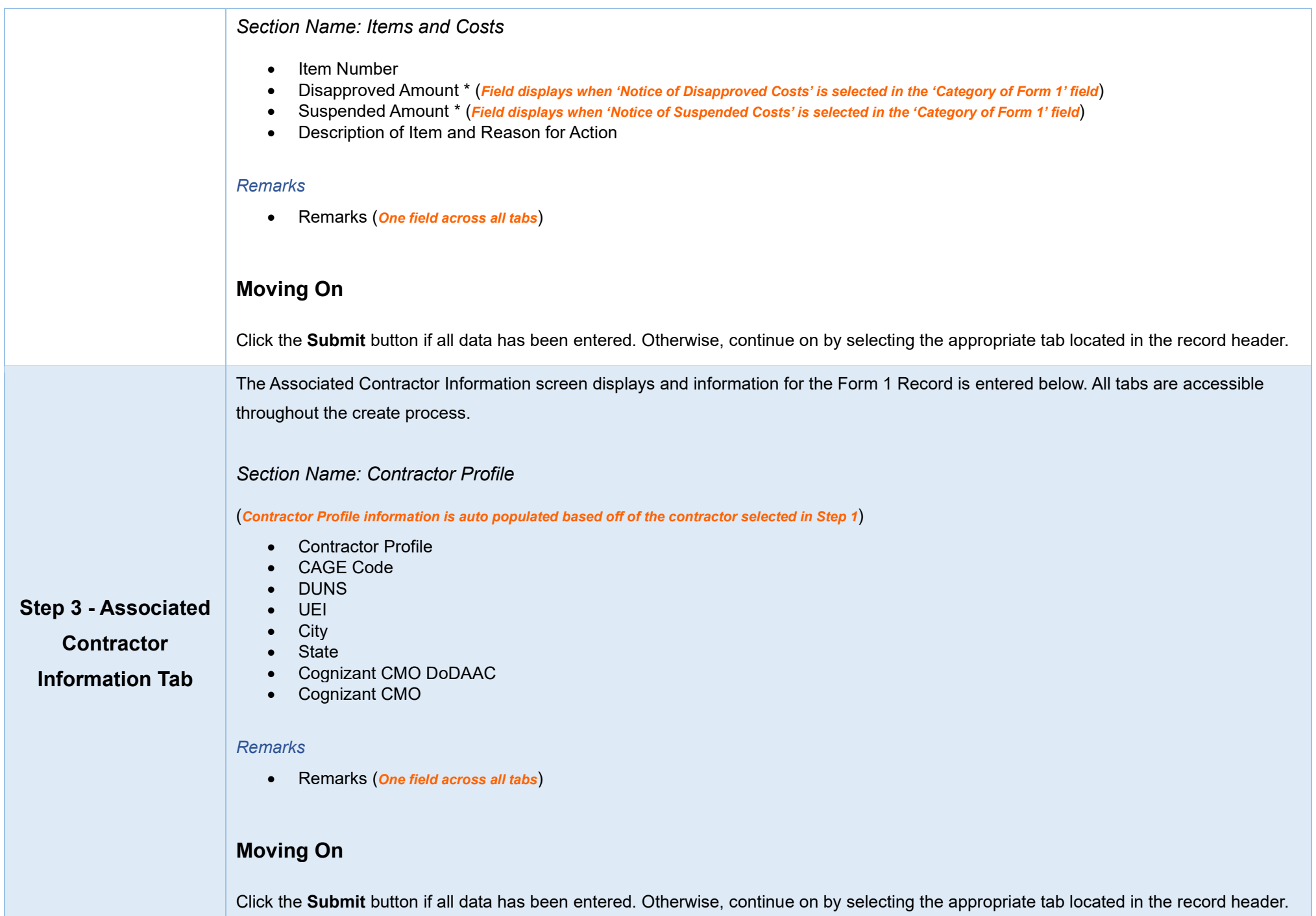

<span id="page-6-6"></span><span id="page-6-5"></span><span id="page-6-4"></span><span id="page-6-3"></span><span id="page-6-2"></span><span id="page-6-1"></span><span id="page-6-0"></span>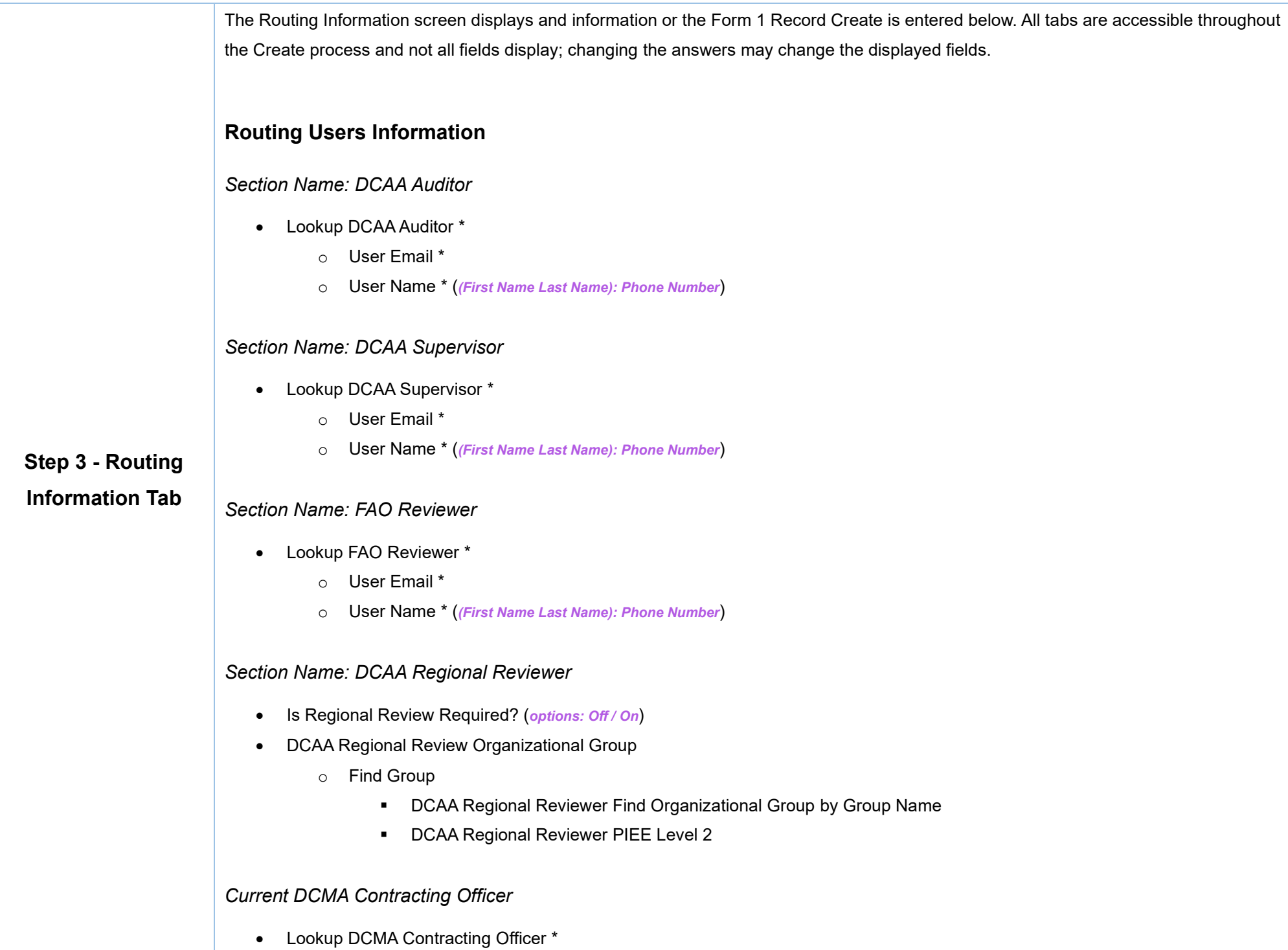

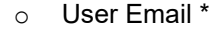

o User Name \* (*(First Name Last Name): Phone Number*)

#### *Remarks*

• Remarks (*One field across all tabs*)

# <span id="page-7-0"></span>**Moving On**

Click the **Submit** button if all data has been entered. Otherwise, continue on by selecting the appropriate tab located in the record header.

Users may attach relevant documents to the record within the **Attachments** tab.

Accepted File Formats

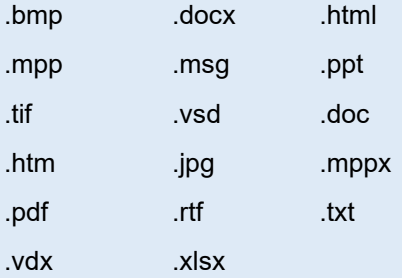

## <span id="page-7-1"></span>**Attachments**

To begin adding attachments, select the Attachments tab and click the **Choose** button. Select all necessary attachments.

All selected attachments display below where they may be removed before upload.

After confirming all attachments are correct click the **Upload** button. After a successful upload, attachments display below on the document.

Uploaded attachments may be deleted.

The **Cancel** button next to the Upload button cancels the uploading of chosen attachments.

#### **Attachments for the Record**

Select 'Choose' to select one or more documents and then click 'Upload' to upload the document to the server.

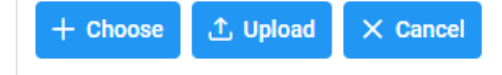

# <span id="page-8-0"></span>**Button Options:**

- Choose
- Upload
- Cancel

# <span id="page-8-1"></span>**Files that have been Uploaded section:**

- File Name (*special characters are removed*)
- File Type
- File Size (*MB*)
- Attachment Description
- Upload Date
- Name (*Uploader's First/Last Name*)
- Actions

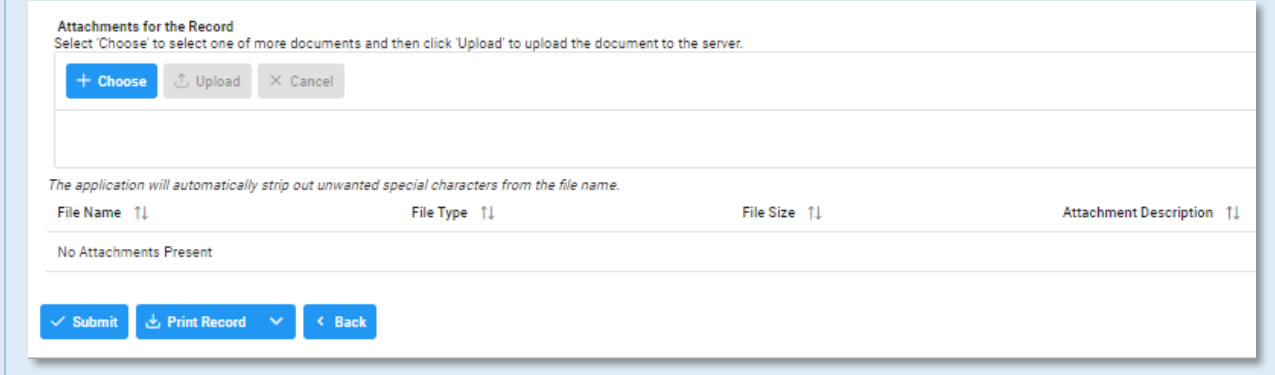

Once the user is finished uploading attachments within the Attachments tab, they may either submit the record by selecting the "**Submit**" button at the bottom of the page or move on to the next page by selecting the tab; refer to the records pipeline position located within the header for a reference on which tab should be selected.

Successfully **Submitting** a AT-AT Form 1 Record via the **Submit** button directs the user to a Success Screen with the information for the document. The document is assigned to the selected **AT-AT DCAA Supervisor** for review.

#### <span id="page-8-2"></span>**Record Submit Information provided on the Success Screen**:

- <span id="page-8-3"></span>• Record ID
- Form 1 Notice Number

## Form 1 Notice Submit Message

The Form 1 Notice was successfully submitted.

**Record ID**  **Form 1 Notice Number** 

# **Additional Information**

<span id="page-9-2"></span><span id="page-9-0"></span>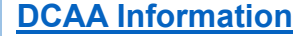

<span id="page-9-1"></span>**Dropdown Fields/Lists**

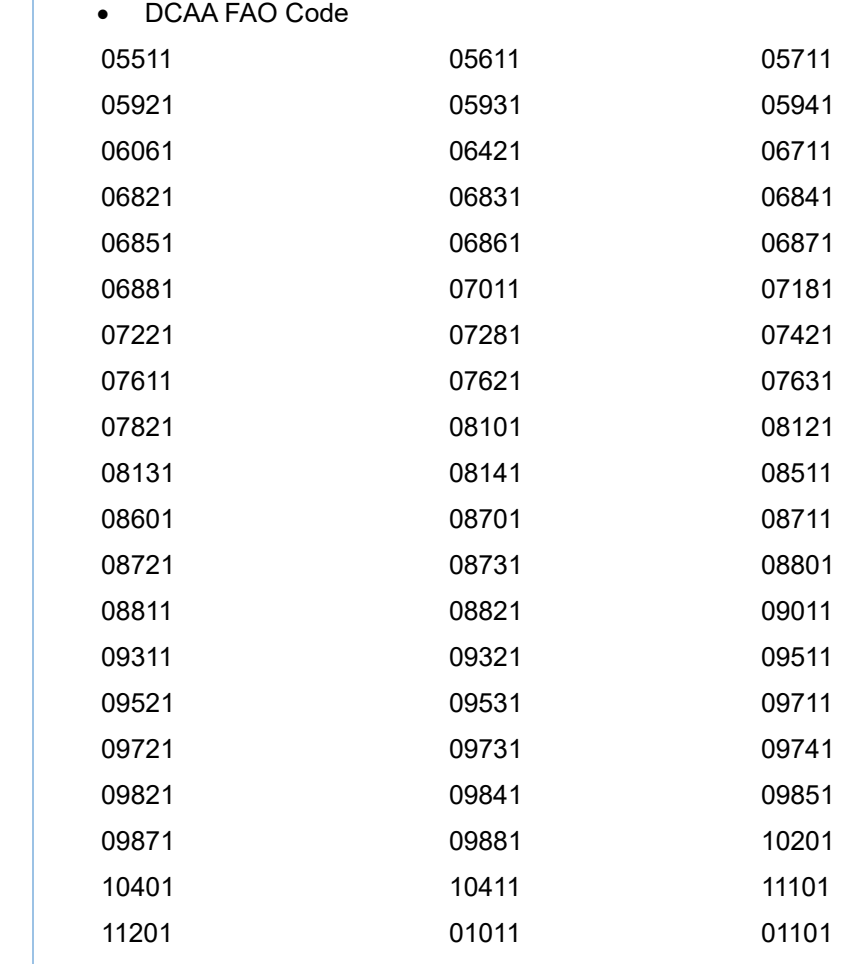

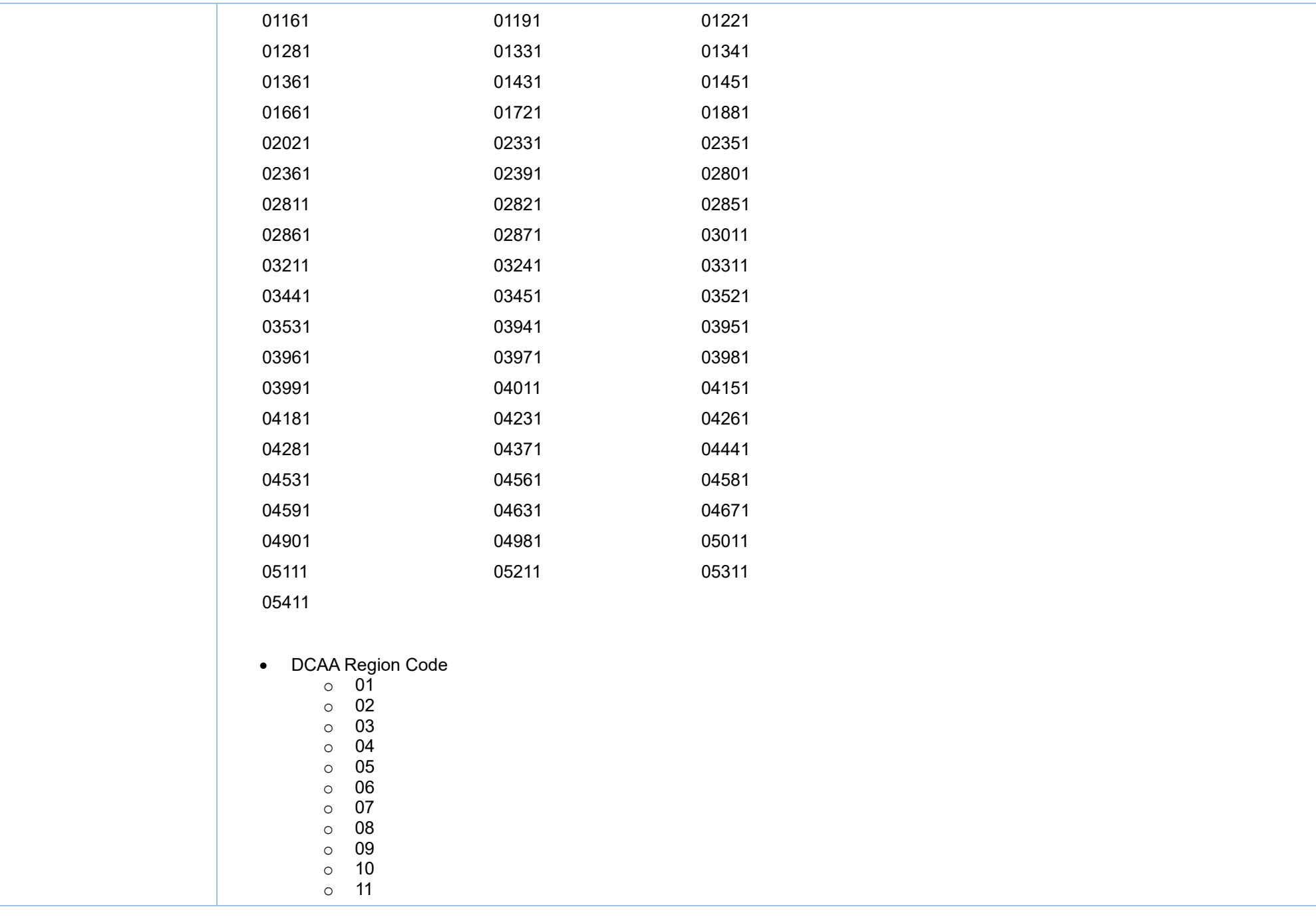